## **Коды валют и платежных систем (API)**

**\* внимание! самый актуальный список валют находится в Вашем Кабинете Продавца на странице «Настройки магазина» - «Платежные системы» –>**

**[https://secure.onpay.ru/payment\\_systems](https://secure.onpay.ru/payment_systems) (для перехода по ссылке вы должны предварительно войти в Кабинет (ввести логин/пароль). ^Код системы ^Название ^Интерфейсы ^Используется как ticker ^Инструкция / возврат на success ^Операции ^Зачисление |RAP |НКО «Рапида» (терминалы и кассы) |RAP, MTC, SVZ, EUS |false |service\_url, инструкция |Только ввод |На рублевый счет ( RUR) | |BTR |Банковский перевод, RUR |BTR, SBR |false |страница печати квитанции |Только ввод |На рублевый счет ( RUR) | |WMR |WebMoney WMR |WMR |true |success\_url |Ввод и вывод |На отдельный счет | |YDX |Яндекс.Деньги, ввод |YDX |false |success\_url |Только ввод |На отдельный счет | |OSP |Терминалы QIWI (ОСМП) |OSP |false |service\_url, инструкция |Только ввод |На рублевый счет ( RUR) | |TST |Тестовая валюта |TST |false |service\_url, инструкция |N / A |N / A | |WMZ |WebMoney WMZ |WMZ |true |success\_url |Ввод и вывод |На отдельный счет | |WME |WebMoney WME |WME |true |success\_url |Ввод и вывод |На отдельный счет | |WMU |WebMoney WMU |WMU, UAT |true |success\_url |Ввод и вывод |На отдельный счет | |RUR |Рублевый счет Onpay.ru |RUR |true |N / A |Только вывод |Рублевый счет ( RUR) - кумулятивный | |EUR |Банковский перевод EUR |EUR |true |service\_url, инструкция |Ввод и вывод |На отдельный счет | |USD |Банковский перевод, USD |USD |true |service\_url, инструкция |Ввод и вывод |На отдельный счет | |WMB |WebMoney WMB |WMB |true |success\_url |Ввод и вывод |На отдельный счет | |HBK |Терминалы Элекснет (Handybank) |HBK, MKB |false |service\_url, инструкция |Только ввод |На рублевый счет ( RUR) | |MKB |Московский Кредитный Банк, интернет-банкинг | |false |service\_url, инструкция |Только ввод |На рублевый счет ( RUR) | |YDM |Яндекс.Деньги, вывод |YDM |true |N/A |Только вывод |На отдельный счет | |LIQ |Visa MasterCard RUR (LiqPay) |LIQ |true |success\_url |Ввод и вывод |На отдельный счет | |OCE |Visa/MasterCard №2 (OCE) |OCE |false |success\_url |Только ввод |На рублевый счет ( RUR) | |LIZ |Visa MasterCard USD, EUR (LiqPay) |LIZ |true |success\_url |Ввод и вывод |На отдельный счет | |LIU |Visa MasterCard UAH (LiqPay) |LIU |true |success\_url |Ввод и вывод |На отдельный счет | |LIE |Visa MasterCard EUR (LiqPay) |LIE |true |success\_url |Ввод и вывод |На отдельный счет | |MBZ |Кошелек Onpay |MBZ |false |success\_url |Ввод и вывод |На отдельный счет | |DMR |Деньги@mail.ru |DMR |false |success\_url |Только ввод |На рублевый счет ( RUR) | |VCZ |Вывод на карту в USD |VCZ |true |success\_url |Только вывод |На карту в USD | |TCR |Visa/MasterCard №4 (TCR) |TCR |false |success\_url |Только ввод |На рублевый счет ( RUR) | |MOB |С баланса Мегафон, МТС, Utel, Смартс |MOB |false |service\_url, инструкция |Только ввод |На рублевый счет ( RUR) | |UNR |Visa/MasterСard №1 (UNR) |UNR |false |success\_url |Только ввод |На рублевый счет ( RUR) | |JKH |Платежи за ЖКХ картами |JKH |false |success\_url |Только ввод |На рублевый счет ( RUR) | |BOC |Виртуальная карта Билайн, RUR |BOC |false |success\_url |Только ввод |На рублевый счет ( RUR) | |ACL |Интернет-банк «Альфа-Клик» |ACL |false |success\_url |Только ввод |На рублевый счет ( RUR) | |MTC |Салоны и терминалы МТС |MTC |false |service\_url, инструкция |Только ввод |На рублевый счет ( RUR) | |SVZ |Салоны и терминалы Связной |SVZ |false |service\_url, инструкция |Только ввод |На рублевый счет ( RUR) | |EUS |Салоны и терминалы Евросеть |EUS |false |service\_url, инструкция |Только ввод |На рублевый счет ( RUR) | |FSG |Банкинг ФС «Город» |FSG, SVB, URB, MDM |false |service\_url, инструкция |Только ввод |На рублевый счет ( RUR) | |SVB |Связной Банк,**

**интернет-банкинг |папа FSG |false |service\_url, инструкция |Только ввод |На рублевый счет ( RUR) | |URB |Банк «УРАЛСИБ», интернет-банкинг |папа FSG |false |service\_url, инструкция |Только ввод |На рублевый счет ( RUR) | |MDM |МДМ Банк, интернетбанкинг |папа FSG |false |service\_url, инструкция |Только ввод |На рублевый счет ( RUR) | |VCU |Вывод на VISA в гривнах UAH |VCU |true |success\_url |Только вывод |На карту в UAH | |PRT |VISA/MasterCard №3 (PRT) |PRT |false |success\_url |Только ввод |На рублевый счет ( RUR) | |MBR |Банковский кошелек |MBR |true |N/A |Только вывод |На р/с по догорову | |QWI |QIWI-кошелек |QWI |true |service\_url, инструкция |Только ввод |На отдельный счет (QWI) | |TL2 |TELE2, с баланса телефона |TL2 |false |service\_url, инструкция |Только ввод |На рублевый счет ( RUR) | |UTL |Utel (Ростелеком, Урал) |UTL |false |service\_url, инструкция |Только ввод |На рублевый счет ( RUR) | |BL2 |Оплата с Би-лайн |BL2 |false |service\_url, инструкция |Только ввод |На отдельный счет (MBR) | |MT2 |Оплата с МТС |MT2 |false |service\_url, инструкция |Только ввод |На отдельный счет (MBR) | |MG2 |Оплата с Мегафон |MG2 |false |service\_url, инструкция |Только ввод |На отдельный счет (MBR) | |BTC |miliBitcoin |BTC |false |success\_url |Ввод и вывод |На отдельный счет | |VTB |ВТБ |VTB |true |success\_url |Только ввод |На отдельный счет (MBR) | |UT3 |Utel (Ростелеком, Урал) |UT3, MG3, SM3, TL3, MT3 |false |service\_url, инструкция |Только ввод |На рублевый счет ( RUR) | |MG3 |Мегафон |папа UT3 |false |service\_url, инструкция |Только ввод |На рублевый счет ( RUR) | |SM3 |Смартс |папа UT3 |false |service\_url, инструкция |Только ввод |На рублевый счет ( RUR) | |TL3 |Теле2 |папа UT3 |false |service\_url, инструкция |Только ввод |На рублевый счет ( RUR) | |MT3 |МТС |папа UT3 |false |service\_url, инструкция |Только ввод |На рублевый счет ( RUR) | |QWA |С кошелька QIWI |QWA, OSP |true |service\_url, инструкция |Только ввод |На рублевый счет ( RUR) | |BL3 |Платежи с Билайн |BL3 |false |service\_url, инструкция |Только ввод |На рублевый счет ( RUR) | |TE2 |TELE2, с баланса телефона |TE2 |false |service\_url, инструкция |Только ввод |На рублевый счет ( RUR) |** Код системы **- 3 значный код платежной системы**

Название **- название в платежной форме и кабинете продавца**

Интерфейсы **- 3-буквенный код родственных платежных систем** Используется как ticker **- отображает есть ли отдельный кошелек для данной платежной системы, если есть, то платежную систему можно выбирать параметром ticker (выставлять счет в этой валюте), ticker можно указывать ТОЛЬКО для балансовых систем**

Инструкция **- наличие дополнительной информации перед платежом**

Возврат\*\* - возможность возврата пользователя на целевую страницу мерчанта при получении от платежной системы ответа «успешно оплачено»

Если стоит «service url, инструкция» - значит на странице отображается только service url (системы оплаты с телефона), если «success\_url» - значит если в ссылке был передан success url, то на странице он будет, если нет, будет service url.

From: <http://wiki.onpay.ru/> - **Onpay.ru Wiki**

Permanent link: **<http://wiki.onpay.ru/doku.php?id=api-currency&rev=1402398116>**

Last update: **2014/06/10 12:01**

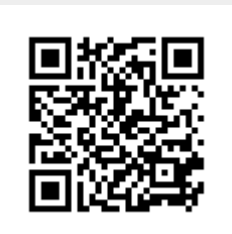